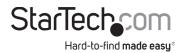

# USB-C Dual Monitor KVM Dock - 4x USB-A /1x USB-C (10Gbps) - GbE - 90W PD

## **Product ID**

129N-USBC-KVM-DOCK/129UE-USBC-KVM-DOCK (Side A)

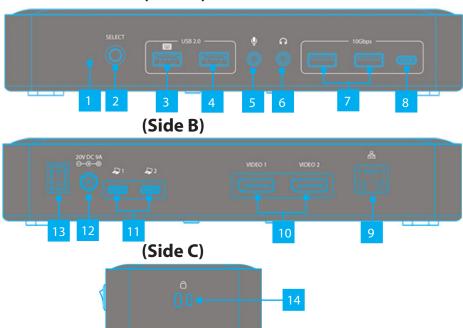

| Component |                              | Function                                                                                                    |
|-----------|------------------------------|----------------------------------------------------------------------------------------------------|
| 1         | Power LED                    | Illuminates White When the Dock is Connected to a<br>Power Source and Powered On                                                                                             |
| 2         | Port Selection<br>Button     | Press to Select PC 1 or PC 2                                                                                                    |
| 3         | USB-A Keyboard/<br>Data Port | <ul> <li>Connect USB-A Peripherals</li> <li>Connect a USB Keyboard to Utilize Hot-Key Switching</li> <li>USB 2.0 (480Mbps)</li> <li>Supports 5V/0.5A (2.5W) Power</li> </ul> |
| 4         | USB-A Data Port              | <ul><li>Connect USB-A Peripherals</li><li>USB 2.0 (480Mbps)</li><li>Supports 5V/0.5A (2.5W) Power</li></ul>                                                                  |

| 5  | Microphone Jack                   | <ul><li>Connect a Microphone</li><li>2 Position Audio Jack for Mono Input</li></ul>                                                                             |
|----|-----------------------------------|----------------------------------------------------------------------------------------------------|
| 6  | 3.5mm Audio Port                  | <ul><li>Connect an Audio Device</li><li>3 Position Audio Jack for Stereo Output</li></ul>                                                                       |
| 7  | USB-A Data Ports                  | <ul> <li>Connect USB-A Peripherals</li> <li>USB 3.2 Gen 2 (10Gbps)</li> <li>Supports 5V/0.9A (4.5W) Power</li> </ul>                                            |
| 8  | USB-C Data Port                   | <ul> <li>Connect USB-C Peripherals</li> <li>USB 3.2 Gen 2 (10Gbps)</li> <li>Supports 5V/0.9A (4.5W) Power</li> </ul>                                            |
| 9  | Gigabit Ethernet<br>Port          | <ul> <li>Connect the Dock to a Network Device, using a<br/>Network Cable</li> <li>10/100/1000 Mbps</li> </ul>                                                   |
| 10 | DisplayPort Video<br>Ports        | Connect DisplayPort Displays     Up to 4K (4096x2160) 60Hz                                                                                                    |
| 11 | USB-C Host Ports<br>(PC 1 & PC 2) | <ul> <li>Connect to a USB-C Port on Your Host Computers as PC 1 &amp; PC 2</li> <li>USB 3.2 Gen 2 (10Gbps)</li> <li>Power Delivery 3.0 Specification</li> </ul> |
| 12 | DC 20V Port                       | Connect the Dock to a Power Source, using the<br>Universal Power Adapter                                                                                        |
| 13 | Power Switch                      | Powers the Docking Station On or Off                                                                                                    |
| 14 | Lock Slots                        | Secure the Docking Station to a stationary object                                                                                                    |

## Requirements

- 2x Computers
  - USB-C Port

For the latest drivers, manuals, product information, technical specifications, and declarations of conformance, please visit:

www.StarTech.com/129N-USBC-KVM-DOCK, or www.StarTech.com/129UE-USBC-KVM-DOCK

### **Package Contents**

- USB-C Docking Station x 1
- 3 ft (1m) USB-C Host Cables x 2
- Universal Power Adapter x 1
- · Quick-Start Guide x 1

### Installation

- Connect the Power Adapter from an AC outlet, to the DC 20V Port, located on the dock.
- Connect the desired USB Peripheral Devices to the USB-A Data Ports and USB-C Data Ports, located on the dock.
- Connect an RJ-45 terminated network cable (CAT 5e or better) from your local area network (e.g. Router, Switch, Modem, etc.) to the **Gigabit Ethernet Port**, located on the Dock, to access your network via a wired LAN connection.
- 4. Connect up to two DisplayPort Displays to the DisplayPort Video Ports on the dock.
- Connect a USB-C Host Cable to each of the USB-C Host Ports (PC 1 & PC 2) located
  on the dock, and to a USB-C port on each of your host computers. If the computer is
  running Windows and has Internet access it will automatically detect the device and
  install all the required drivers.

If you're running a non-Windows operating system or the drivers do not automatically install, on one or both, of your computers, disconnect the dock from the computer(s) that's failing installation, then:

a. Navigate to:

www.StarTech.com/129N-USBC-KVM-DOCK or www.StarTech.com/129UE-USBC-KVM-DOCK

and click the Drivers/Downloads tab.

- b. Under Driver(s), download the Driver Package for your operating system, and follow the steps outlined in the Installation guide, that's included in the Driver Package.
- c. Once the installation has completed, reconnect each of your host computers to the

**Note:** Drivers must be installed on all host computer(s) connected to the dock.

#### Use of Trademarks, Registered Trademarks, and other Protected Names and Symbols

This manual may make reference to trademarks, registered trademarks, and other protected names and/or symbols of third-party companies not related in any way to StarTech.com. Where they occur these references are for illustrative purposes only and do not represent an endorsement of a product or service by StarTech.com, or an endorsement of the product(s) to which this manual applies by the third-party company in question. StarTech.com hereby acknowledges that all trademarks, registered trademarks, service marks, and other protected names and/or symbols contained in this manual and related documents are the property of their respective holders.

#### Warranty Information

This product is backed by a 3-year warranty.

For further information on product warranty terms and conditions, please refer to <a href="https://www.startech.com/warranty">www.startech.com/warranty</a>.

In no event shall the liability of StarTech.com Ltd. and StarTech.com USA LLP (or their officers, directors, employees or agents) for any damages (whether direct or indirect, special, punitive, incidental, consequential, or otherwise), loss of profits, loss of business, or any pecuniary loss, arising out of or related to the use of the product exceed the actual price paid for the product. Some states do not allow the exclusion or limitation of incidental or consequential damages. If such laws apply, the limitations or exclusions contained in this statement may not apply to you.

### StarTech.com Ltd. 45 Artisans Cres London, Ontario N5V 5E9 Canada

StarTech.com LLP
4490 South Hamilton
Road
Groveport, Ohio
43125
U.S.A.

StarTech.com Ltd.
Unit B, Pinnacle 15
Gowerton Rd,
Brackmills,
Northampton

United Kingdom

NN4 7BW

StarTech.com Ltd.
Siriusdreef 17-27
2132 WT Hoofddorp,
The Netherlands

FR: startech.com/fr DE: startech.com/de ES: startech.com/es NL: startech.com/nl IT: startech.com/it

JP: startech.com/ip

## **Switch Operation**

The KVM switch functionality of this docking station enables users to switch between connected computers, and select which port is active.

**Note:** All connected host computers that supports USB Power Delivery will receive power while connected to the dock, regardless of which port is active.

- The active port will receive 90W.
- The non-active port will receive 45W.

### **Push-Button Operation**

Press the Port Selection Button, located on the Dock.

The connected Displays, USB Peripherals, and LAN connection will toggle between the computers connected to the **USB-C Host Ports (PC 1 and PC 2)**.

### **Hot-Key Operation**

Double-press the **Shift Button**, located on the left side of the keyboard that's connected to the **USB-A Keyboard/Data Port** on the dock.

The connected Displays, USB Peripherals, and LAN connection will toggle between the computers connected to the **USB-C Host Ports (PC 1 and PC 2)**.

### Notes:

- The keyboard must be connected to the USB-A Keyboard/Data Port on the dock in order for hot-key operation to function.
- Only the left-side **Shift Button** will initiate hot-key operation.

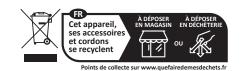

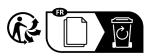

### **Regulatory Compliance**

FCC -- Part 15

This equipment has been tested and found to comply with the limits for a Class B digital device, pursuant to part 15 of the FCC Rules. These limits are designed to provide reasonable protection against harmful interference in a residential installation. This equipment generates, uses and can radiate radio frequency energy and, if not installed and used in accordance with the instructions, may cause harmful interference to radio communications. However, there is no guarantee that interference will not occur in a particular installation. If this equipment does cause harmful interference to radio or television reception, which can be determined by turning the equipment off and on, the user is encouraged to try to correct the interference by one or more of the following measures:

- Connect the equipment into an outlet on a circuit different from that to which the receiver is connected.
- Consult the dealer or an experienced radio/TV technician for help

This device complies with part 15 of the FCC Rules. Operation is subject to the following two conditions:
(1) This device may not cause harmful interference, and (2) this device must accept any interference received, including interference that may cause undesired operation. Changes or modifications not expressly approved by StarTech.com could void the user's authority to operate the equipment.

#### Industry Canada Statement

This Class B digital apparatus complies with Canadian ICES-003.

Cet appareil numérique de la classe [B] est conforme à la norme NMB-003 du Canada.

CAN ICES-3 (B)/NMB-3(B)

This device complies with Industry Canada licence-exempt RSS standard(s). Operation is subject to the following two conditions: (1) This device may not cause interference, and (2) This device must accept any interference, including interference that may cause undesired operation of the device.

Le présent appareil est conforme aux CNR d'Industrie Canada applicables aux appareils radio exempts de licence. L'exploitation est autorisée aux deux conditions suivantes:

(1) l'appareil ne doit pas produire de brouillage, et (2) l'utilisateur de l'appareil doit accepter tout brouillage radioélectrique subi, même si le brouillage est susceptible d'en compromettre le fonctionnement.

#### IC Radiation Exposure Statement:

This equipment complies with IC RSS-102 radiation exposure limit set forth for an uncontrolled environment. This equipment should be installed and operated with minimum distance 20cm between the radiator and your body.